# **Callback Extension**

System users can call a Callback extension from a phone connected to the public network and, through it, place an outgoing call using the VoipNow platform.

- [Overview](#page-0-0)
- [Callback number behavior](#page-0-1)
- [Service security](#page-0-2)
- [CallerID management](#page-0-3)

#### <span id="page-0-0"></span>**Overview**

To set up a Callback extension, first you need to define its **[general settings](https://wiki.4psa.com/display/VNDOCS30/Add+Extension)**. Then you may customize it using specific options. You may do this at any time later on by clicking the Callback setup icon available in the extension's management page.

### <span id="page-0-1"></span>Callback number behavior

Set up the way you need the Callback extension to behave.

- **Trigger call return after <x> seconds of ringing:** Specify the number of seconds a caller should wait until the server transfers his connection.
- **Return calls:** Select one of the actions detailed below:
	- **Coming from the authorized callerIDs** VoipNow doesn't return the call unless it is made from an authorized number. In case this option is selected and a user whose callerID is not included in the authorized ID's list tries to route their call through the server, the server will not call back.
	- <sup>o</sup> To the caller callerID VoipNow returns the calls made from any number. In case this option is selected and a user whose callerID is hidden tries to route their call through the server, the server will not call back.
		- **To a fixed number** VoipNow returns the call to a predefined phone number.
- **Number where calls should be returned:** Enter a predefined phone number where the server will return all calls. You cannot use this field unless you have previously selected the **to a fixed number** option in the return calls field;
- **Play before disconnecting the call during conversation:** Select the sound that will be played to the caller upon automatically interrupting the conversation (e.g. a sound announcing that credit value is 0). Click the  $\Box$  icon to view the available sound files or manually fill in the file

location. A popup window listing all the sounds matching the name specified in the text box will be displayed. You can read more about the Sound Manager in the **[Appendix](https://wiki.4psa.com/display/VNDOCS30/Appendix)**.

**Service client must dial remote party number in <x> seconds:** Specify the time interval (in seconds) within which the user can dial the remote party's number; At the end of this time interval, VoipNow will consider the request as being completed.

### <span id="page-0-2"></span>Service security

Define the security options of the Callback extension setup.

- **Request the following password on Callback:** Enter the password the system should require to the user wishing to route their calls through the server.
- **Request password associated with authorized CallerID:** Applies if you want the system to require users their individual passwords, to verify whether they are included in the authorized callerIDs' list.
- **User can interrogate the account credit:** Applies if you want to give users the possibility to find out their credit value, before starting the conversation. As soon as the user is authenticated with one of the authorized CallerIDs, they can choose to either interrogate their credit or make a phone call.

## <span id="page-0-3"></span>CallerID management

These are the CallerID related options.

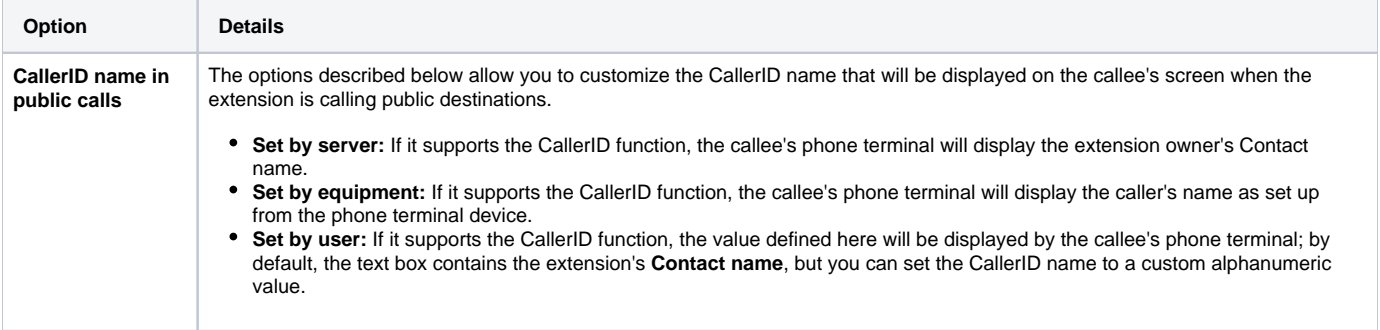

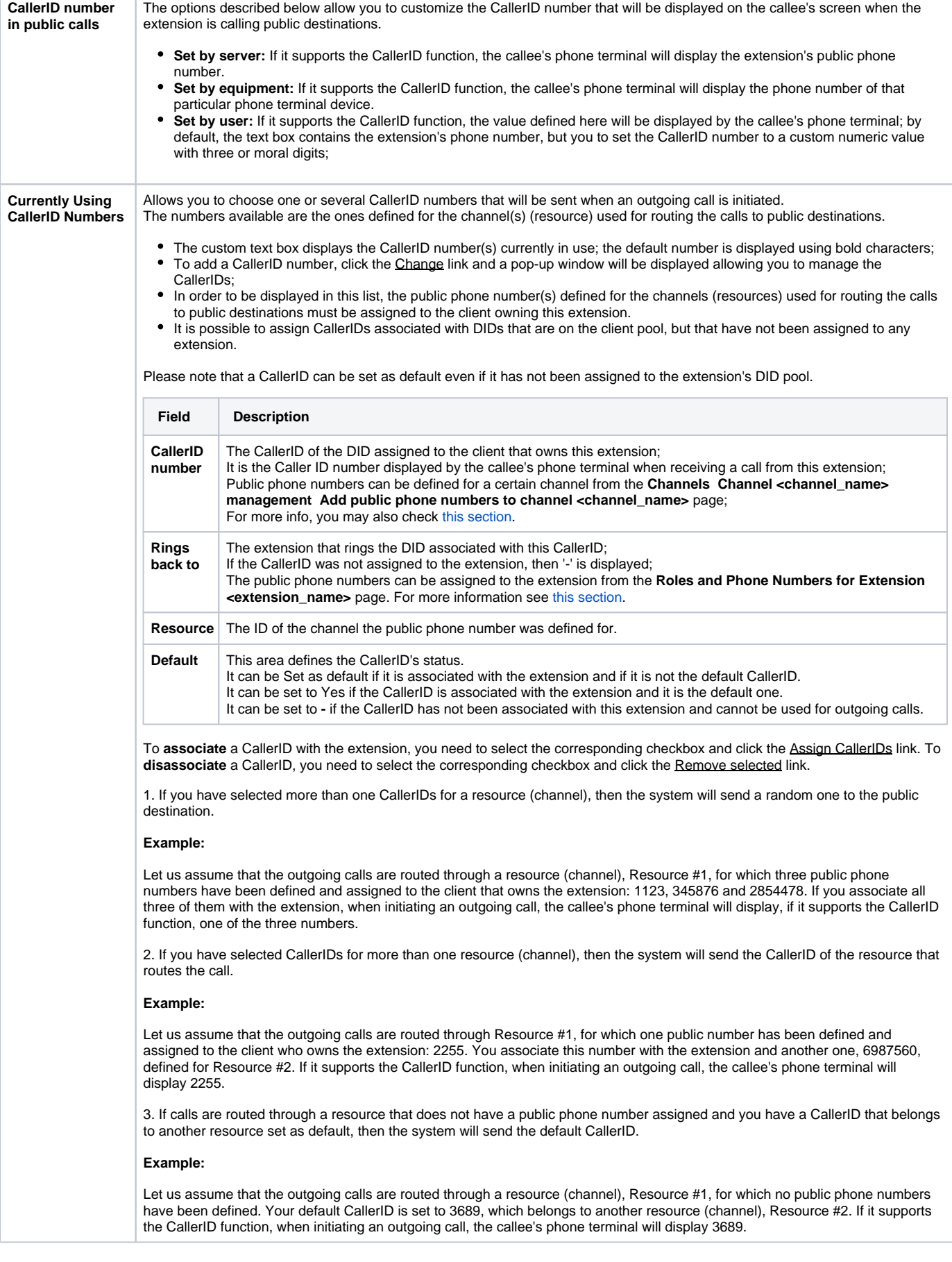

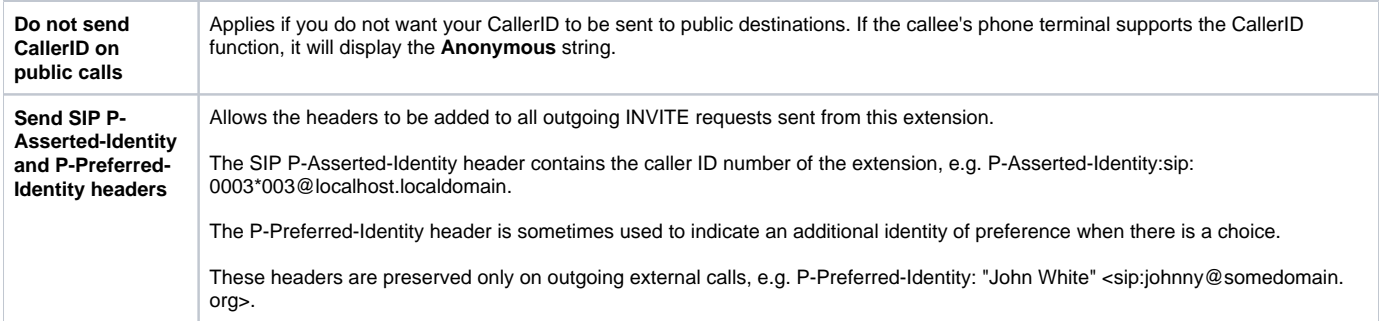

#### Related topics

[Extension overview](https://wiki.4psa.com/display/VNDOCS30/Extension+Overview)

[Manage extensions](https://wiki.4psa.com/display/VNDOCS30/Manage+Extensions)

[Add authorized CallerID](https://wiki.4psa.com/display/VNDOCS30/Add+Authorized+CallerID)

[Manage authorized CallerIDs](https://wiki.4psa.com/display/VNDOCS30/Manage+Authorized+CallerIDs)